# **Содержание**

- 1 ВВЕДЕНИЕ
- 2 ВЕРСИЯ ПРОШИВКИ
- 3 УСЛОВИЯ ЭКСПЛУАТАЦИИ
- 4 ТЕХНИЧЕСКИЕ ХАРАКТЕРИСТИКИ
- 5 УКАЗАНИЕ МЕР БЕЗОПАСНОСТИ
- 6 УСТРОЙСТВО И РАБОТА ИЗДЕЛИЯ ♦ 6.1 Элементы индикации и управления
	- ♦ 6.2 Порядок включения/выключения
	- ♦ 6.3 Сброс к заводским настройкам
- 7 НАСТРОЙКА КОНТРОЛЛЕРА •
- ♦ 7.1 Настройка Брандмауэра
- ♦ 7.2 Настройка SNMP
- 8 РАЗМЕЩЕНИЕ И МОНТАЖ •
- ♦ 8.1 Подключение концентраторов
- 9 СХЕМЫ ПОДКЛЮЧЕНИЯ
- 10 ТРАНСПОРТИРОВКА И ПРАВИЛА ХРАНЕНИЯ
- 11 ТЕХНИЧЕСКОЕ ОБСЛУЖИВАНИЕ
- 12 УСЛОВИЯ ГАРАНТИИ

### **Внимание!**

В настоящее время выпускается модификация устройства [КИО-2МS](http://wiki.lan/index.php?title=%D0%9A%D0%98%D0%9E-2%D0%9CS)

Контроллер инженерного оборудования (КИО) - является устройством согласования проводной [TL-линии](http://wiki.lan/index.php?title=TL-%D0%BB%D0%B8%D0%BD%D0%B8%D1%8F) АСУД-248 с компьютерной сетью.

КИО представляет собой единый блок, обеспечивающий:

- питание [TL-концентраторов](http://wiki.lan/index.php?title=%D0%9A%D0%B0%D1%82%D0%B5%D0%B3%D0%BE%D1%80%D0%B8%D1%8F:%D0%9A%D0%BE%D0%BD%D1%86%D0%B5%D0%BD%D1%82%D1%80%D0%B0%D1%82%D0%BE%D1%80),
- получение от них информации,
- организацию переговорной связи,
- ретрансляцию данных по компьютерной сети в рабочую программу диспетчера.

Использование КИО целесообразно, когда требуется объединить на одной диспетчерской несколько удаленно стояющих групп объектов. В таком случае, для каждой группы ставится один КИО, все КИО включаются в компьютерную сеть и устанавливается сетевое соединение между ними и [АРМ-диспетчера.](http://wiki.lan/index.php?title=%D0%90%D0%A0%D0%9C-%D0%B4%D0%B8%D1%81%D0%BF%D0%B5%D1%82%D1%87%D0%B5%D1%80%D0%B0)

Для работы с КИО необходимо, чтобы к [АРМ-диспетчера](http://wiki.lan/index.php?title=%D0%90%D0%A0%D0%9C-%D0%B4%D0%B8%D1%81%D0%BF%D0%B5%D1%82%D1%87%D0%B5%D1%80%D0%B0) был подключен [специализированный телефонный аппарат USB](http://wiki.lan/index.php?title=%D0%A2%D0%B5%D0%BB%D0%B5%D1%84%D0%BE%D0%BD%D0%BD%D0%B0%D1%8F_%D1%82%D1%80%D1%83%D0%B1%D0%BA%D0%B0) для организации переговорной связи.

Общий принцип работы КИО следующий:

- после включения питания и загрузки КИО пытается установить соединение с [АРМ-диспетчера](http://wiki.lan/index.php?title=%D0%90%D0%A0%D0%9C-%D0%B4%D0%B8%D1%81%D0%BF%D0%B5%D1%82%D1%87%D0%B5%D1%80%D0%B0) по IP-адресу, указанному в настройках КИО
- после установки соединения КИО передает на [АРМ-диспетчера](http://wiki.lan/index.php?title=%D0%90%D0%A0%D0%9C-%D0%B4%D0%B8%D1%81%D0%BF%D0%B5%D1%82%D1%87%D0%B5%D1%80%D0%B0) по запросу данные с подключенных концентраторов • при установке ПГС соединение устанавливается от [АРМ-диспетчера](http://wiki.lan/index.php?title=%D0%90%D0%A0%D0%9C-%D0%B4%D0%B8%D1%81%D0%BF%D0%B5%D1%82%D1%87%D0%B5%D1%80%D0%B0) к КИО
- Следовательно и [АРМ-диспетчера](http://wiki.lan/index.php?title=%D0%90%D0%A0%D0%9C-%D0%B4%D0%B8%D1%81%D0%BF%D0%B5%D1%82%D1%87%D0%B5%D1%80%D0%B0) и КИО должны "видеть" друг друга. Т.е. вы должны иметь возможность выполнить команду *ping* с АРМ к КИО и наоборот с КИО к АРМ.

Обычно КИО и [АРМ-диспетчера](http://wiki.lan/index.php?title=%D0%90%D0%A0%D0%9C-%D0%B4%D0%B8%D1%81%D0%BF%D0%B5%D1%82%D1%87%D0%B5%D1%80%D0%B0) располагаются в инфраструктуре одной локальной сети. Если КИО удален по Интернету, то вы должны либо использовать публичные IP-адреса, либо (и это более разумный вариант) создать виртуальную часть сеть (VPN), объединяющую все устройства диспетчеризация.

Некоторые вопросы диспетчеризации с использованием компьютерных сетей рассматриваются [в статье, доступной по ссылке.](http://www.tekon.ru/networkAsud.pdf)

Число КИО подключаемых к ПК-диспетчера (или [Пульт-ПК](http://wiki.lan/index.php?title=%D0%9F%D1%83%D0%BB%D1%8C%D1%82-%D0%9F%D0%9A)) с программой АСУД.SCADA - неограничено.

КИО использует (как минимум) следующие номера портов TCP, UDP:

Входящие подключения:

- TCP 80 доступ к WEB-интерфейсу контроллера
- TCP 1720 управления сессией IP-телефонии H.323
- UDP 6000..6199 IP-телефония H.323
- RTP 5000..5199 IP-телефония H.323

Исходящие подключения (на ПК-диспетчера):

• TCP 5555 - передача телеметрической информации концентраторов

КИО представлен в нескольких исполнениях:

- [КИО старого типа](http://wiki.lan/index.php?title=%D0%9A%D0%98%D0%9E_%D1%81%D1%82%D0%B0%D1%80%D0%BE%D0%B3%D0%BE_%D1%82%D0%B8%D0%BF%D0%B0)  выпуск прекращен в 2010 г.
- **КИО-2М** и модификации [КИО-2МД](http://wiki.lan/index.php?title=%D0%9A%D0%98%D0%9E-2%D0%9C%D0%94), [КИО-2МS](http://wiki.lan/index.php?title=%D0%9A%D0%98%D0%9E-2%D0%9CS) (если не требуется уточнение обозначаются просто, как **КИО-2М**)
- [КИО-8\(4\)](http://wiki.lan/index.php?title=%D0%9A%D0%98%D0%9E-8(4))
- $\bullet$  [КИО-8\(4\)L](http://wiki.lan/index.php?title=%D0%9A%D0%98%D0%9E-8(4)L)

Версию прошивки можно посмотреть в WEB-интерфейсе (подробнее см.далее).

Последняя версия прошивки может быть загружена с сайта<http://www.tekon.ru>

#### **Внимание!**

Обновление прошивок устройств с версий < **x.50** с включенным [VPN](http://wiki.lan/index.php?title=VPN-%D0%BF%D0%BE%D0%B4%D0%BA%D0%BB%D1%8E%D1%87%D0%B5%D0%BD%D0%B8%D0%B5_IP-%D1%83%D1%81%D1%82%D1%80%D0%BE%D0%B9%D1%81%D1%82%D0%B2).

Для устройств **КИО-2М**, [КИО-2МД](http://wiki.lan/index.php?title=%D0%9A%D0%98%D0%9E-2%D0%9C%D0%94), [КУН-IPM](http://wiki.lan/index.php?title=%D0%9A%D0%A3%D0%9D-IPM) всех модификаций (1.х, 2.x, 3.x) версий прошивок < **x.50** не допускается обновление прошивки по VPN-интерфейсу.

Обновление устройства по VPN приведет к неработоспособности устройства. Восстановление будет возможно только в ремонтном отделе Текон-Автоматика.

Для обновления прошивки следует использовать только локальный интерфейс.

Если в настройках установлен флажок "*Отключить локальный интерфейс (Входящие соединения разрешены только по VPN)*", следует снять его, перезагрузить устройство, выполнить обновление прошивки по локальному интерфейсу.

В версиях прошивки старше x.50 должна отсутствовать необходимость в использовании утилиты [KUNIPMON.EXE](http://wiki.lan/index.php?title=KUNIPMON.EXE)

#### **Внимание!**

Версии прошивок > x.50 (3.50 и выше) являются универсальными И могут быть прошиты на КИО версий 3.х и 4.х

### **3.55 от 28-11-2017**

- Восстановлена работа DHCP
- Настройка Firewall (Брандмауэра) через WEB-интерфейс
- Предоставление данных о состоянии устройства через [SNMP-протокол](http://wiki.lan/index.php?title=%D0%A2%D0%B5%D0%BA%D0%BE%D0%BD_SNMP)

**3.50 от 30-10-2017** - тестовая версия без поддержки DHCP

- Универсальная прошивка для КИО-2М версий 4.х, 3.х (а также [КУН-IPM\)](http://wiki.lan/index.php?title=%D0%9A%D0%A3%D0%9D-IPM)
- Исправлено обновление устройства при включенном VPN (pptp)
- Серьезно обновленная прошивка
- Исправлены проблемы с возможным подвисанием устройства.
- Добавлен сторожевой таймер
- Обновлена библиотека VoIP

### **4.35 от 01-10-2016**

• скорректирована работа cgi-скриптов в режиме обмена данными с ОРС-сервером.

### **4.34 от 21-04-2016**

устранена неточность в работе перемычки DFLT, появившаяся в версии 4.33: нельзя было сбросить настройки в • значение "по умолчанию".

### **4.33 от 12-02-2016**

• устранена возможная проблема длительного включения ПГС

### **4.31 от 29-08-2015**

• добавлена возможность включения функции "задержка приема" во время ПГС

## **4.30 от 05-05-2015**

• устранена ошибка в работе ПГС на КТП-2

#### **4.29 от 15-01-2015**

• устранен щелчок во время ПГС, проявляющийся на некоторых КИО-2М версий 4.хх

#### **4.28 от 07-11-2014**

• функционал резервного IP-адреса компьютера диспетчера

КИО-2М должен эксплуатироваться в служебных и рабочих помещениях, обеспечивающих допустимые рабочие характеристики. К таким помещениям относятся:

- машинные помещения,
- электрощитовые, т.д.

Не допускается:

- механическое повреждение устройства;
- прямое попадание жидкости и химических веществ на устройство;
- интенсивное воздействие пыли, тепла и солнечного света на оборудование;
- самостоятельный ремонт оборудования за исключением случаев оговоренных с производителем.

Ремонт КИО-2М необходимо осуществлять в НПО Текон-Автоматика.

КИО-2М работает от напряжения 220В переменного тока. При установке и работе необходимо соблюдать технику электробезопасности.

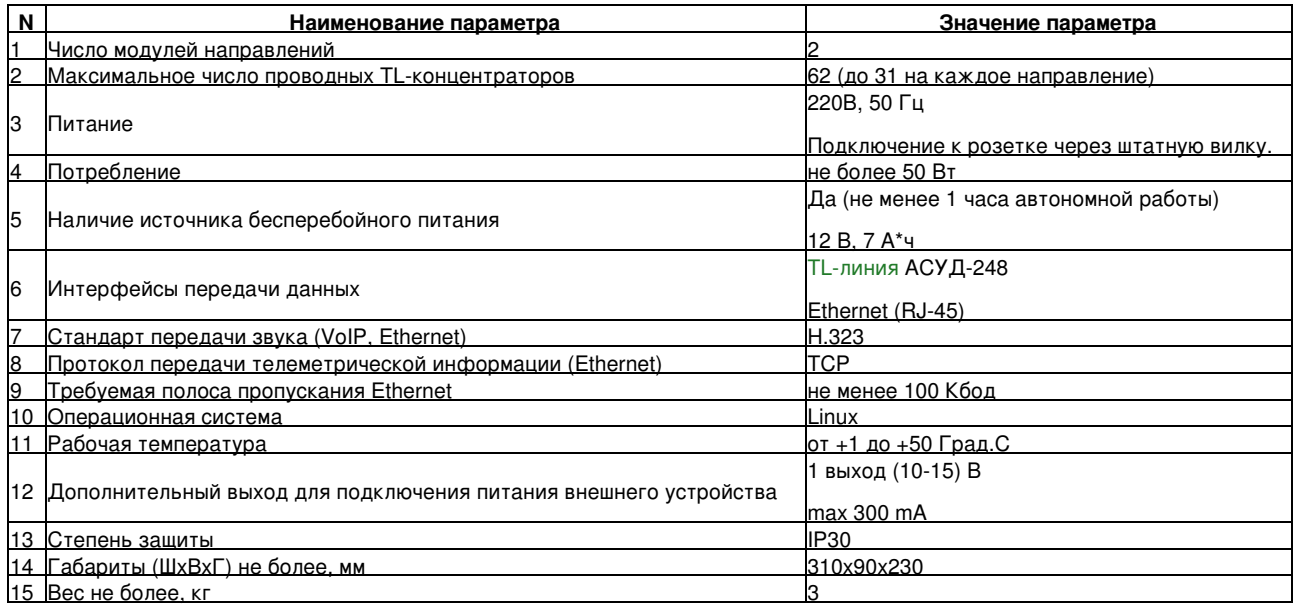

К работам по установке КИО-2М допускаются лица, изучившие «Правила эксплуатации и техники безопасности электроустановок потребителей», имеющие квалификационную группу по электробезопасности не ниже 3, до 1000 В.

На корпусе КИО расположены следующие индикаторы и регуляторы.

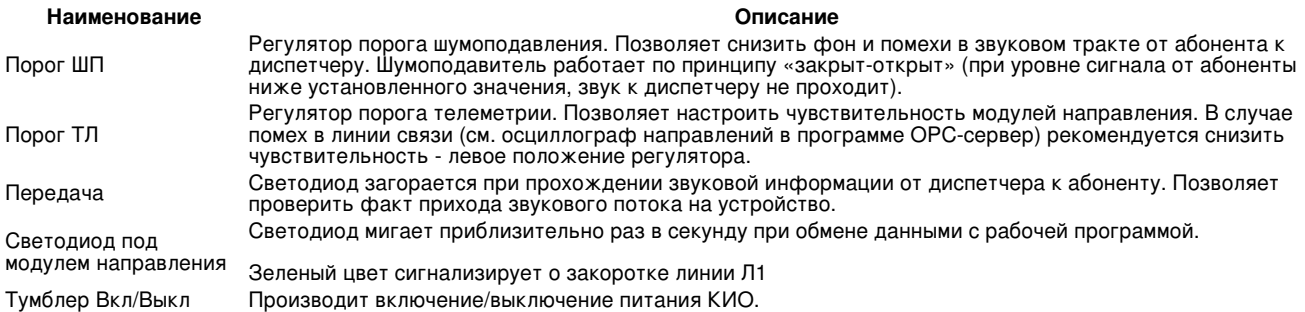

Для включения КИО подключите провод питания. Переключите тумблер питания в положение «Вкл.». При включении тумблера выключается цепь источника бесперебойного питания, который обеспечит работу устройства в случаях кратковременного отключения электроэнергии.

Для выключения КИО переключите тумблер питания в положение «Выкл.»

Если при изменении конфигурации устройства была допущена ошибка, что повлекло за собой невозможность установить связь с устройством, необходимо воспользоваться перемычкой DFLT на верхней плате КИО для восстановления заводской конфигурации

При этом необходимо:

- 1. установить перемычку DFLT;
- 2. замкнуть пару контактов RESET или выкл/вкл КИО;
- после перезагрузки КИО проверить связь, используя заводской адрес устройства<http://192.168.1.100>, логин «admin» и пароль «secret». 3.
- 4. удалить перемычку DFLT
- 5. сохранить новые настройки устройства

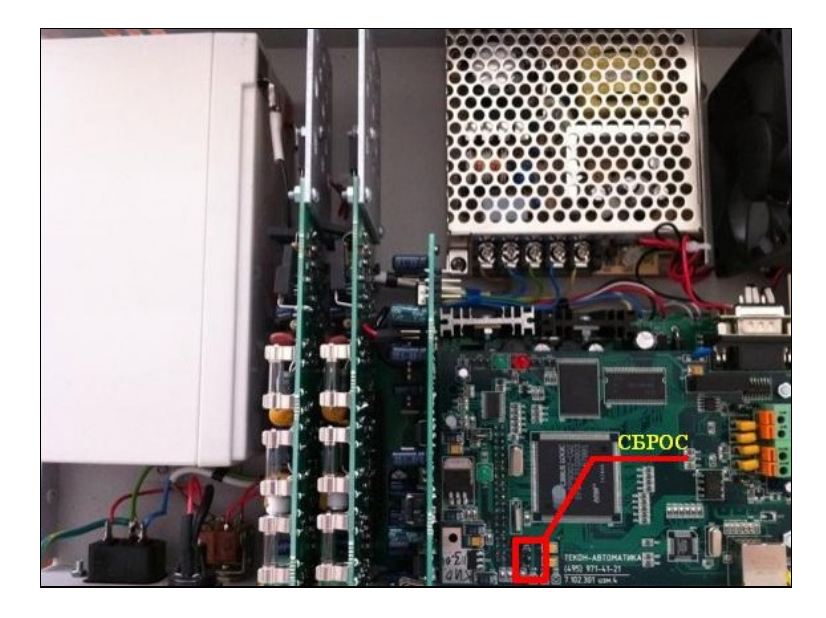

Настройка КИО-2М подразумевает под собой ввод параметров сетевого подключения.

Для настройки КИО-2М необходим ПК (или ноутбук) с сетевой картой.

Процесс настройки осуществляется через Web-интерфейс.

Для выполнения настройки необходимо:

- подключить разъем RJ45 КИО-2М сетевым кабель (кроссовер) к сетевой карте ПК;
	- настроить сетевой интерфейс ПК, указав следующую конфигурацию TCP / IP:
	- ♦ IP-адрес 192.168.1.1 (или любой другой из сети 192.168.1.0, кроме 192.168.1.100),
		- ♦ маска 255.255.255.0, ♦ шлюз - можно не указывать.

Запустить Web-браузер, например,Internet Explorer или Chrome.

Указать в поле Адрес *<http://192.168.1.100>* и нажать «Ввод».

Появится окно «Контроллер Инженерного Оборудования». Выбрать меню «Конфигурация» слева.

В появившемся диалоге ввести:

•

- имя пользователя: *admin*
- пароль: *secret*

Вам следует настроить, как минимум, элементы раздела меню Конфигурация сети \ TCP/IP:

- IP-конфигурацию устройства
- IP-адрес ПК-диспетчера [\(АРМ-диспетчера](http://wiki.lan/index.php?title=%D0%90%D0%A0%D0%9C-%D0%B4%D0%B8%D1%81%D0%BF%D0%B5%D1%82%D1%87%D0%B5%D1%80%D0%B0)).

#### **Внимание!**

Для вступления настроек в силу следует перезагрузить устройство с помощью меню Утилиты \ Системные команды.

Если вы размещаете устройство в публичной сети, например: Интернет, то мы настоятельно рекомендуем впоследствии настроить параметры Брандмауэра.

Настройка подключенных концентраторов осуществляется в ПО [Tekon OPC-сервер](http://wiki.lan/index.php?title=Tekon_OPC-%D1%81%D0%B5%D1%80%D0%B2%D0%B5%D1%80) на [АРМ-диспетчера](http://wiki.lan/index.php?title=%D0%90%D0%A0%D0%9C-%D0%B4%D0%B8%D1%81%D0%BF%D0%B5%D1%82%D1%87%D0%B5%D1%80%D0%B0)

#### **Внимание!**

Только для версий прошивок > 3.55 Для прошивок версий < x.55 смотри [Включение брандмауэра](http://wiki.lan/index.php?title=%D0%92%D0%BA%D0%BB%D1%8E%D1%87%D0%B5%D0%BD%D0%B8%D0%B5_%D0%B1%D1%80%D0%B0%D0%BD%D0%B4%D0%BC%D0%B0%D1%83%D1%8D%D1%80%D0%B0)

Для включение Брандмауэра следует в WEB-интерфейсе выбрать слева *IP Фильтр*.

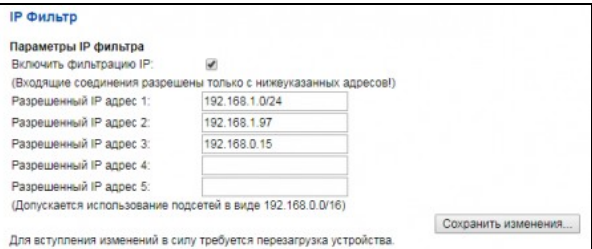

Далее:

- Установить флаг Включить фильтрацию (по умолчанию отключено)
- Указать до 5 разрешенных IP-адресов
- Нажать Сохранить изменения
- Перезагрузить устройство

IP-адреса разрешается указывать:

- Явно, например: 192.168.1.200
- Группой, например: 192.168.1.0/24 (указывает диапазон адресов 192.168.1.1 192.168.1.254)

### В случае сброса устройства по перемычке DFLT, настройки Брандмауэра также будет сброшены.

**Внимание!**

Если используется PPTP подключение, то при настройке Брандмауэра рекомендуется первым разрешенным IP-адресом указать IP-адрес PPTP-сервера!

Устройство способно предоставлять информацию о своем состоянии по протоколу SNMP.

Для включения/отключения SNMP следует в WEB-интерфейсе выбрать слева *SNMP*.

Подробнее см. описание [Текон SNMP.](http://wiki.lan/index.php?title=%D0%A2%D0%B5%D0%BA%D0%BE%D0%BD_SNMP)

КИО-2М обычно устанавливается в телекоммуникационном шкафу.

**Внимание!** КИО-2М должен быть **заземлен** по месту установки. Заземляющая клемма расположена на лицевой панели КИО-2М.

К направлениям КИО-2М подключаются [TL-концентраторы.](http://wiki.lan/index.php?title=%D0%9A%D0%B0%D1%82%D0%B5%D0%B3%D0%BE%D1%80%D0%B8%D1%8F:%D0%9A%D0%BE%D0%BD%D1%86%D0%B5%D0%BD%D1%82%D1%80%D0%B0%D1%82%D0%BE%D1%80)

[TL-концентраторы](http://wiki.lan/index.php?title=%D0%9A%D0%B0%D1%82%D0%B5%D0%B3%D0%BE%D1%80%D0%B8%D1%8F:%D0%9A%D0%BE%D0%BD%D1%86%D0%B5%D0%BD%D1%82%D1%80%D0%B0%D1%82%D0%BE%D1%80) АСУД могут подключаться к КИО-2М как по 4-х проводной, так и по 2-х проводной [TL-линии связи.](http://wiki.lan/index.php?title=TL-%D0%BB%D0%B8%D0%BD%D0%B8%D1%8F)

Внимание! Все концентраторы (с функцией переговорной голосовой связи [КУН](http://wiki.lan/index.php?title=%D0%9A%D0%A3%D0%9D), [КТП](http://wiki.lan/index.php?title=%D0%9A%D0%A2%D0%9F&action=edit&redlink=1)) одного направления должны быть подключены либо по 4-х л

При подключении по 2-х проводной схеме следует использовать разъемы Л1+, Л1- на модуле направления, соблюдая полярность подключения.

При подключении по 4-х проводной схеме следует использовать разъемы Л1+, Л1- на модуле направления, соблюдая полярность, для подключения телеметрии и разъемы Л2 – для подключения звуковой линии (соблюдение полярности не важно).

После включения питания КИО-2М в линиях связи присутствуют следующие напряжения:

**Параметр Значение** Между разъемами Л1+, Л1- 50 В (постоянный ток) Между разъемами Л2 0 В Между разъемами Л2 и Л1- 12 В

Рассмотрим варианты подключения проводников в многопарном кабеле при прокладке [TL-линии](http://wiki.lan/index.php?title=TL-%D0%BB%D0%B8%D0%BD%D0%B8%D1%8F) связи при 4-х проводном подключении концентраторов (если подключение 2-х проводное, просто не учитывайте линии ЛС2 на рисунках).

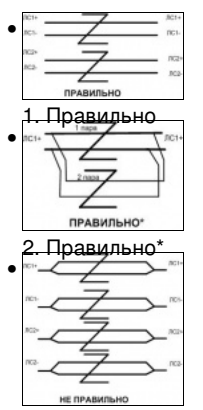

3. Ошибка

Где:

- Вариант 1 Линия связи 1 (ЛС1) в одной витой паре, Линия связи 2 (ЛС2) во второй. Это правильной, типовой вариант подключения линий связи. В этом случае *задействованы 2-е пары* проводников. •
- Вариант 2 Не типовое решение. Может быть применен в некоторых случаях, если линия длинная и возникает большое падение напряжения. В этом случае можно объединить для ЛС1+ один провод из одной пары и один провод из другой<br>пары проводников. Аналогично для ЛС1- и ЛС2. В этом случае *задействованы 4-е пары* проводников.
- **Ошибка** типовая ошибка подключения. **Не допускается** скрутка проводников одной витой пары и использование в одном направлении разных витых пар.

Подключение к [TL-линии](http://wiki.lan/index.php?title=TL-%D0%BB%D0%B8%D0%BD%D0%B8%D1%8F) связи Концентраторов и Контроллеров.

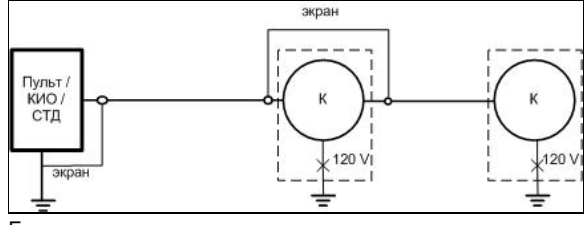

### Где:

- К TL-концентратор
- 120V грозораздрядник на 120 В в схеме грозозащиты концентратора.

### Основные моменты:

- Контроллер **должен** быть заземлен по месту установки.
- Максимальная длина линии связи одного направления зависит от типа кабеля и типа Контроллера (подбробнее см. [TL-линия](http://wiki.lan/index.php?title=TL-%D0%BB%D0%B8%D0%BD%D0%B8%D1%8F))
- Если используется экранированный кабель:
	- ♦ экран должен быть заземлен **только с одной стороны**: со стороны Контроллера.
	- экраны приходящего и уходящего кабелей следует соединить между собой в точке подключения
		- ◆ экраны приходящего и уходящего кабелей следует соединить между собой<br>Концентратора (экран должен быть целостным по всей длине линии связи)
	- использование экрана для заземление Концентратора от Контроллера не рекомендуется. Допускается только ♦ для короткой линии связи (в рамках одного дома).
- Концентратор **должен** быть заземлен по месту установки. В противном случае не будет срабатывать схема грозозащиты Концентратора.

#### Общие:

#### 1. [Подключение КИО-2М\(Д\)](http://tekon.ru/documents/shema/controller/KIO2M(2MD)_b_1_7.pdf)

### АРМ:

- 1. [АРМ КИО-2М\(Д\) + Ноутбук](http://tekon.ru/documents/shema/controller/ARM_KIO2M(2MD)_b_1_8.pdf)
- 2. [АРМ АСУД-248 на базе ПК](http://tekon.ru/documents/shema/controller/ARM_PC_b_1_3.pdf)
- 3. [АРМ АСУД-248 на базе Пульт-ПК](http://tekon.ru/documents/shema/controller/ARM_PultPK8_b_1_1.pdf)
- 4. [Подключение аппаратуры АСУД-248 верхнего и нижнего уровня](http://tekon.ru/documents/shema/controller/ARM_2levels_b_1_4.pdf)

При транспортировании необходимо соблюдать меры предосторожности с учетом предупредительных надписей на транспортных ящиках.

В части воздействия климатических факторов внешней среды при транспортировании КИО-2М должны обеспечиваться условия хранения 2 по ГОСТ 15150 69.

После транспортирования при отрицательных температурах или повышенной влажности воздуха КИО-2М непосредственно перед установкой на эксплуатацию должны быть выдержаны без упаковки в течение не менее 6 часов в помещении с нормальными климатическими условиями.

КИО-2М в упаковке предприятия-изготовителя должен храниться в закрытых помещениях с естественной вентиляцией, без искусственно регулируемых климатических условий, где колебания температуры и влажности воздуха существенно меньше, чем на открытом воздухе, расположенных в макроклиматических районах с умеренным и холодным климатом в условиях хранения по группе 2 ГОСТ 15150-69. В помещениях для хранения не должно быть пыли, паров кислот и щелочей, агрессивных газов и других вредных примесей, вызывающих коррозию.

Работоспособность КИО-2М периодически отслеживается программным обеспечением с диспетчерского пункта, поэтому дополнительных периодических проверок не требуется.

#### Гарантия на КИО-2М составляет 3 года с момента продажи.

НПО Текон-Автоматика не гарантирует, что аппаратные средства КИО-2М будут работать должным образом в различных конфигурациях и областях применения, и не дает никакой гарантии, что оборудование обязательно будет работать в соответствии с ожиданиями клиента при его применении в специфических целях.

НПО Текон-Автоматика не несёт ответственности по гарантийным обязательствам при повреждении внешних интерфейсов оборудования (RS-232, RS-485 и др.) и самого оборудования возникших в результате:

- несоблюдения правил транспортировки и условий;
- форс-мажорных обстоятельств (таких как пожар, наводнение и др.);
- нарушения технических требований по размещению, подключению и эксплуатации;
- неправильных действий при изменении кода микропрограмм (перепрошивке);
- использования не по назначению;
- механических, термических, химических и иных видов воздействий, если их параметры выходят за рамки максимальных эксплуатационных характеристик, либо не предусмотрены технической спецификацией на данное оборудование;
- воздействия высокого напряжения (молния и т.п.).